## TEGEMOETKOMING ONDERNEMERS GETROFFEN SECTOREN *TOGS*

### WAT IS HET?

De TOGS is een eenmalige tegemoetkoming van €4.000 voor een specifieke groep ondernemers

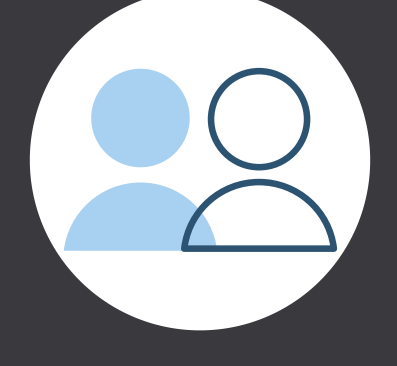

### VOORWAARDEN

Een van de voorwaarde is dat uw onderneming voor 15 maart 2020 is opgericht en ingeschreven bij de Kamer van Koophandel. Daarnaast mogen er maxiamaal 250 werknemers werkzaam zijn bij de onderneming.

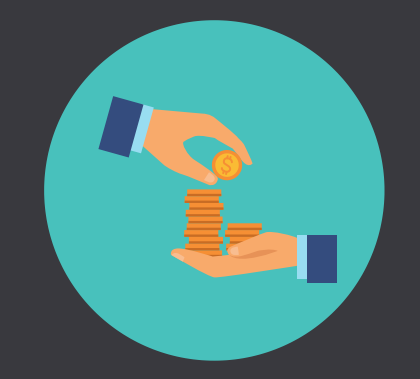

Een andere voorwaarde is dat u in de periode van 16 maart 2020 tot 15 juni 2020 een omzetverlies verwacht van minimaal €4.000.

De overige voorwaarden kunt u vinden op www.rvo.nl/subsidie-enfinancieringswijzer/togs/voorwaarde n

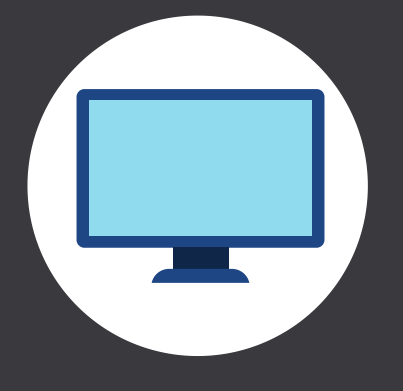

### VRAGEN?

Voor vragen over de TOGS kunt u terecht op de website van de Rijksdienst voor Ondernemend Nederland via www.rvo.nl/TOGS

Voor extra hulp kunt u ook bellen naar het telefonische spreekuur van BOOT op 06- 42010760.

### HOE AAN TE VRAGEN?

U kunt de tegemoetkoming aanvragen op de website www.rvo.nl/TOGS.

Dit kan vanaf vrijdag 27 maart 2020 tot en met vrijdag 26 juni 2020.

Zie de 'Aanvragen TOGS' infograpic voor meer informatie.

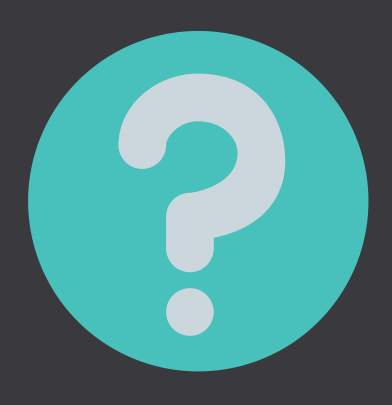

### VOOR WIE IS HET?

Het is voor ondernemingen die horen bij de sectoren die het meest geraakt zijn door overheidsmaatregelen rond het coronavirus. Dit gaat om bijvoorbeeld kappers, winkeliers in de foodsector, taxichauffeurs en de evenementenbranche.

Op www.rvo.nl/TOGS kunt u onderaan de pagina in de SBIcode zoektool kijken of uw onderneeming in aanmerking komt voor deze tegemoetkoming.

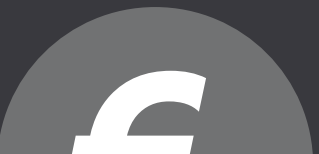

# AANVRAGEN TOGS *Stappenplan*

### WAT HEEFT U NODIG?

- Uw Digi-D gebruikersnaam en wachtwoord
- Uw Kamer van Koophandel nummer
- De SBI-code van het hoofd- of nevenactiviteit van uw onderneming (afhankelijk waarvoor u uw TOGS aanvraagt)
- Het bankrekeningnummer van de onderneming.

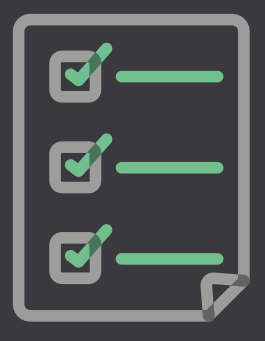

### STAP 1

Ga naar www.rvo.nl/TOGS en check of uw sector in aanmerking komt voor de tegemoetkoming. Dit kunt u doen door de zoektool SBI-codes onderaan te pagina te gebruiken.

Als u in aanmerking komt, klik dan rechts in het blauwe vak op 'Direct regelen'.

### STAP 2

Log in met uw Digi-D gebruikersnaam en wachtwoord.

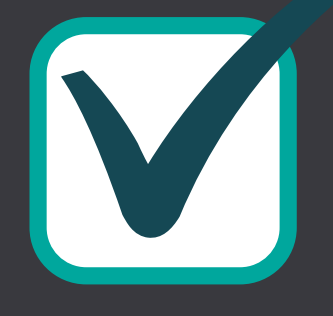

### STAP 4

Onderteken de aanvraag en klik op verzenden. De aanvraag is gelukt als u een bevestiging per e-mail ontvangt.

### STAP 3

Maak uw profiel aan. Controleer vervolgens of u aan alle voorwaarden voldoet. Dit moet u achteraf kunnen bewijzen.

Vul de gegevens aan en controleer alle gegevens goed.